Avviare la riunione tramite *meet.*

Cliccare sui tre puntini verticali e successivamente su "Impostazioni".

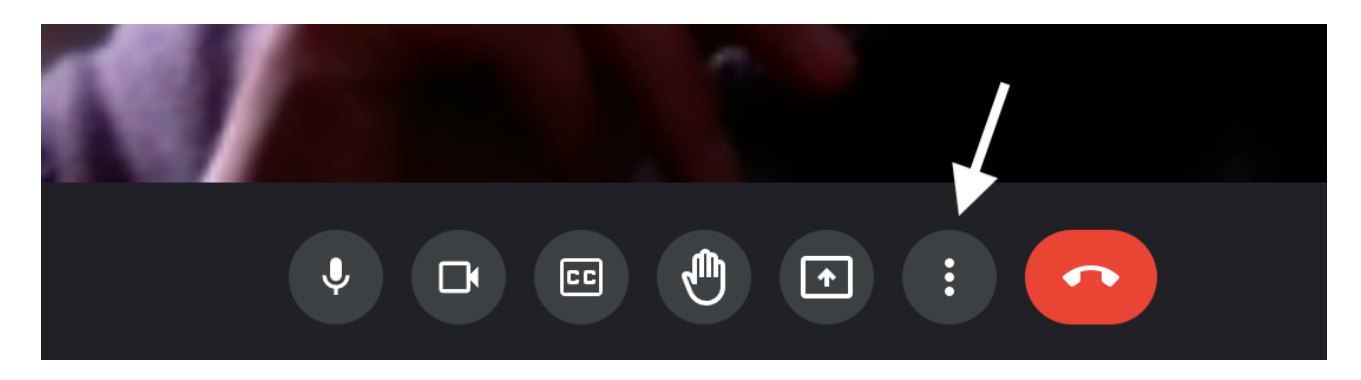

Nella schermata che si aprirà, cliccare su controlli dell'organizzatore.

 $\times$ 

#### Impostazioni

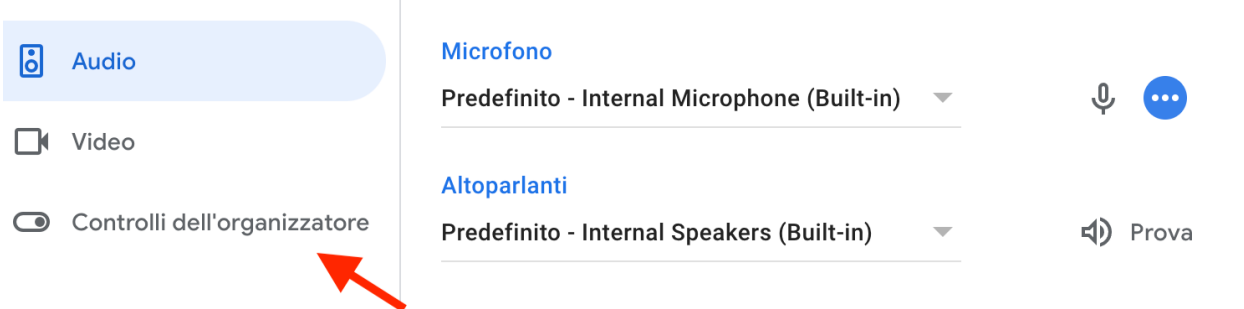

# Disattivare l'autorizzazione all'accesso rapido, spostando verso sinistra la spunta.

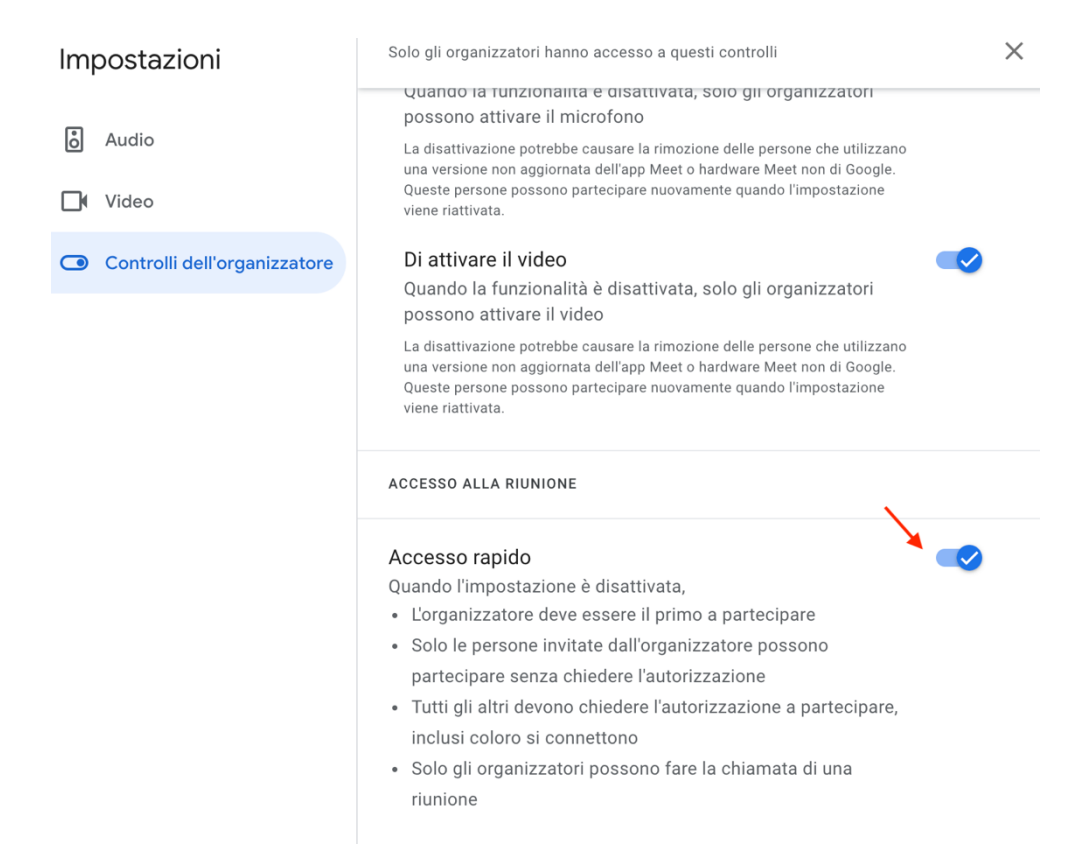

### Diventerà così.

# Accesso rapido

Quando l'impostazione è disattivata,

- · L'organizzatore deve essere il primo a partecipare
- · Solo le persone invitate dall'organizzatore possono partecipare senza chiedere l'autorizzazione
- · Tutti gli altri devono chiedere l'autorizzazione a partecipare, inclusi coloro si connettono
- · Solo gli organizzatori possono fare la chiamata di una riunione

# Dopo aver effettuato la modifica chiudere la finestra.

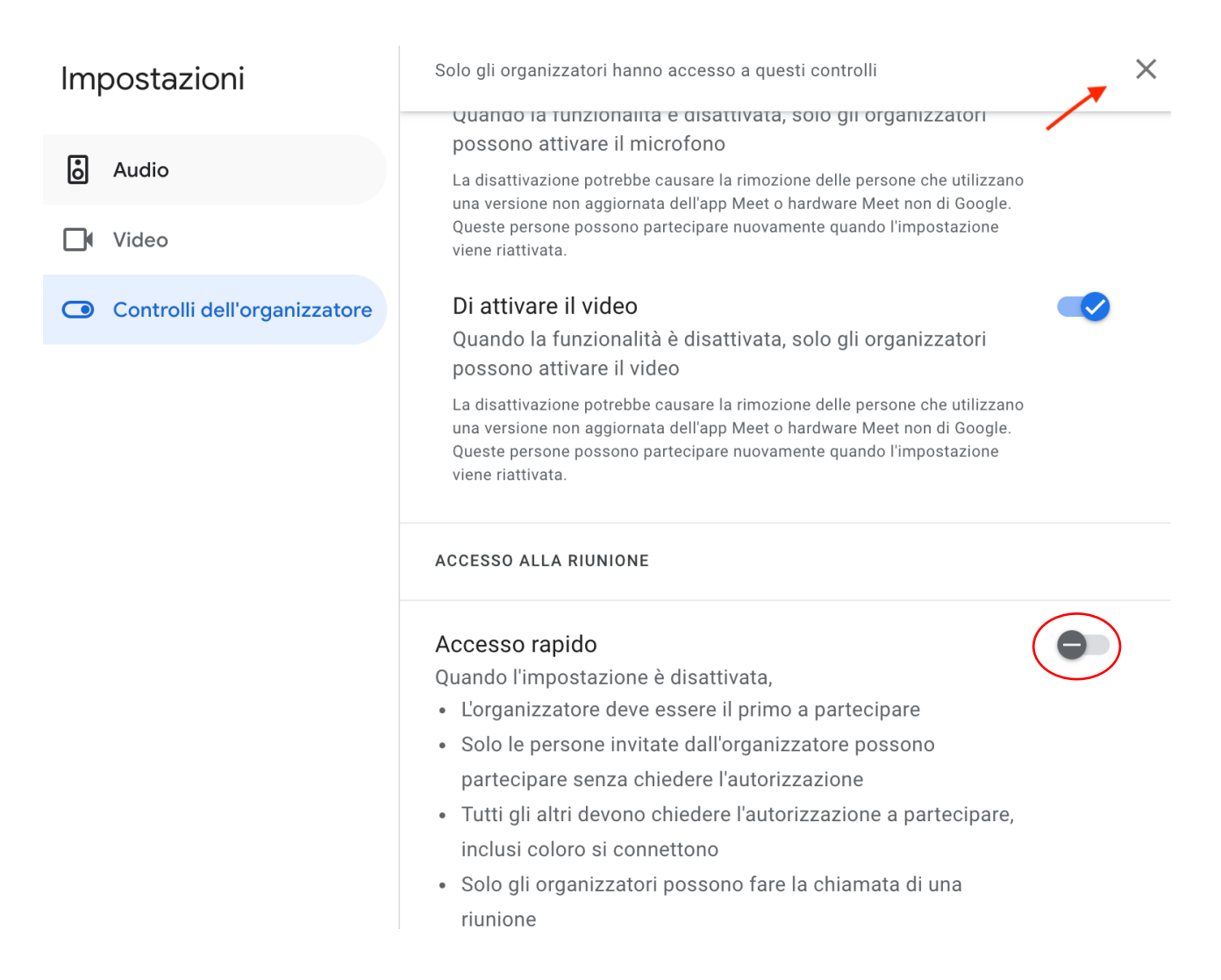